amigaguide

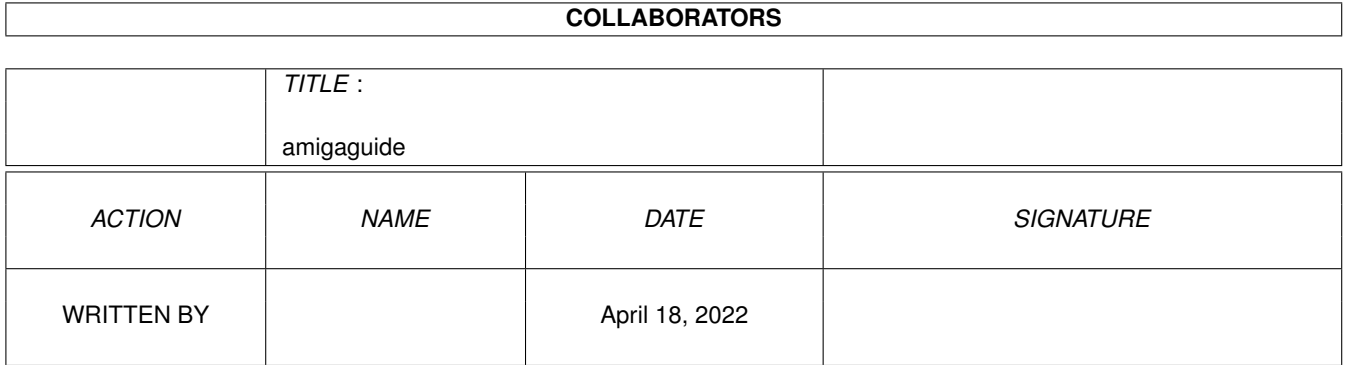

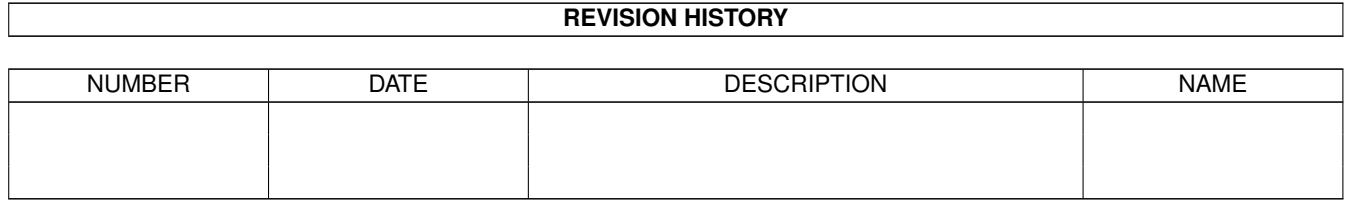

## **Contents**

#### [1](#page-3-0) amigaguide 1 amigaguide 1 amigaguide 1 amigaguide 1 amigaguide 1 amigaguide 1 amigaguide 1 amigaguide 1 amigaguide 1 amigaguide 1 amigaguide 1 amigaguide 1 amigaguide 1 amigaguide 1 amigaguide 1 amigaguide 1 amigaguide 1

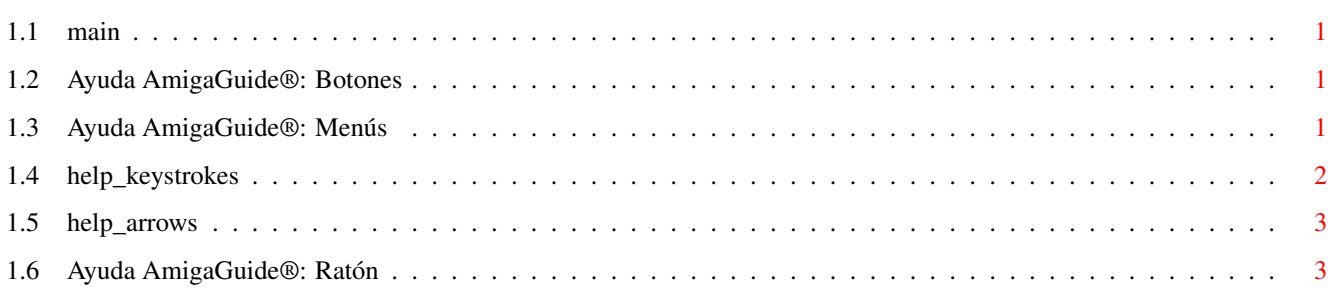

## <span id="page-3-0"></span>**Chapter 1**

# **amigaguide**

### <span id="page-3-1"></span>**1.1 main**

I. [Botones](#page-3-4)

II. [Menús](#page-3-5)

III. [Teclado](#page-4-1)

IV. [Ratón](#page-5-2)

V. [Cursor](#page-5-3)

### <span id="page-3-2"></span>**1.2 Ayuda AmigaGuide®: Botones**

<span id="page-3-4"></span>Contenido

Muestra la tabla de contenido de la base de datos actual.

Indice

Muestra el índice de la base de datos actual.

Ayuda

Muestra la ayuda de la base de datos actual. Si la base de datos no tiene documento de ayuda propio, se mostrará la Ayuda Global.

Repasar

Vuelve al nodo anterior.

Leer

Cambia entre documentos en orden secencial, en el orden que aparecen en la base de datos.

## <span id="page-3-3"></span>**1.3 Ayuda AmigaGuide®: Menús**

<span id="page-3-5"></span>Proyecto

Abrir

Aparece una lista de ficheros para que se pueda cargar un fichero diferente a visualizar.

Almacenar Como

Guarda el objeto actual en un fichero. Imprimir Imprime el documento actual en el periférico de impresión por defecto. Sobre Muestra información del documento actual. Salir Cierra la ventana del documento actual y termina. Editar Marca Marca un bloque de texto para copiar al portapapeles. Copiar Copia el documento actual al portapapeles. Seleccionar Todo Selecciona todas las líneas del documento actual. Borrar Selección Deselecciona todas las líneas del documento actual. Ventana Mínimo Hace la ventana lo más pequeña posible. Normal Deja la ventana con el mismo tamaño que el documento actual. Máximo Hace la ventana lo más grande posible. Valores Guardar Valores Guarda la posición actual de la ventana y los valores por defecto.

### <span id="page-4-0"></span>**1.4 help\_keystrokes**

<span id="page-4-1"></span>AYUDA Muestra este documento. **ESC** Cierra la ventana activa de AmigaGuide®. Retroceso Muestra la página anterior. SPACE Muestra la página siguiente. > Va al final del documento actual.  $\overline{a}$ Va al principio del documento actual.

## <span id="page-5-0"></span>**1.5 help\_arrows**

<span id="page-5-3"></span>Arriba

Sube una línea en el documento.

Abajo

Baja una línea en el documento.

Shift-Arriba

Avanza una página del documento.

Shift-Abajo

Retrocede una página del documento.

Alt-Arriba

Se desplaza al principio del documento.

Alt-Abajo

Se desplaza al final del documento.

Izquierda

Desplaza a la izquierda el documento.

Derecha

Desplaza a la derecha el documento.

Shift-Izquierda

Desplaza a la izquierda el documento una ventana entera.

Shift-Derecha

Desplaza a la derecha el documento una ventana entera.

Alt-Izquierda

Va al extremo izquierdo del documento.

Alt-Derecha

Va al extremo derecho del documento.

## <span id="page-5-1"></span>**1.6 Ayuda AmigaGuide®: Ratón**

#### <span id="page-5-2"></span>Seleccionar

Sobre un nodo, activa dicho nodo.